## **ComputerLab–PracticalQuestionBank FACULTY OFCOMMERCE, OSMANIA UNIVERSITY**

## *B.Com Computers/Computer Applications (CBCS)-V Semester* **E-COMMERCE**

**Time: 60 Minutes** 

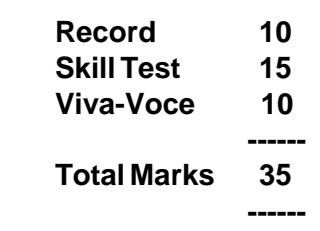

## **Note: All the questions should be practiced using Microsoft Front page/any related tools.**

Inthepracticalexaminationthestudentshavetowritetheprocedureforperformingthegiven task in front page followed by the html tags used to perform the task.

1. Create a web page to display the following output: (use textboxes, submit button)

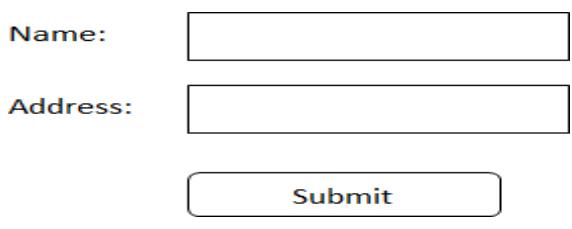

- 2. Create a web page to display the time table of your class using tables.
- 3. Create a web page which accepts user input as shown below.

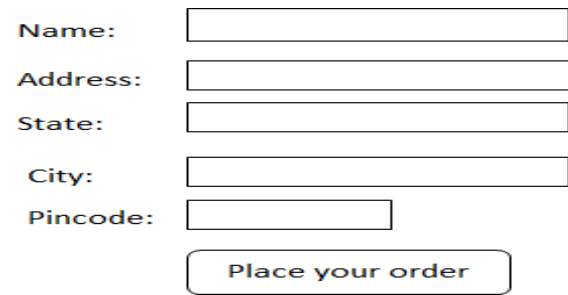

- 4. Create a web page to modify the default properties of h1 tag using internal style sheet.
- 5. Create a web page to display an ordered list of courses offered in your college.
- 6. Createawebpagetodisplayatablewith2rowsand2columns.Alsoinsertimagesinthecells of the table.
- 7. Create a web page to display a hyperlink which when clicked directs you to Amazon website.
- 8. Create a web page to demonstrate various marquee effects over a giventext.

9. Createawebpagetodisplaythefollowingoutput:

(take your own data into consideration)

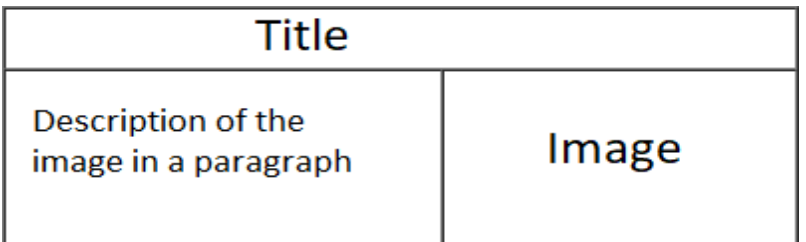

10. Create a web page to display the following output:  $(a+b)^2=a^2+2ab+b^2$ 

 $H_2SO_4$ 

11. Create a web page to demonstrate the usage of nested tables as shown in the diagrambelow:

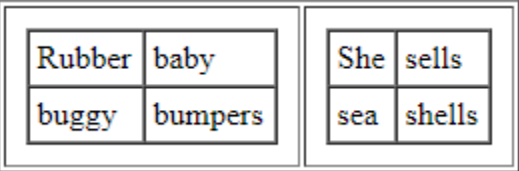

- 12. Create a web page which acts as a home page where your college name is properly aligned with the logo of your college followed by address and contact details at the center of the page.
- 13. Create a web page to demonstrate definition lists by taking various applications of ecommerce as an example.
- 14. Create a web page to display a bulleted list of subjects available in the currentsemester.
- 15. Create a web page to give scrolling effect of an image (preferably your collegelogo).
- 16. Create a web page to display a button which when clicked directs you to your collegewebsite.
- 17. Create a webpage todisplay various courses inyour college.Thecourses should beseparated by a horizontal ruler of varying sizes and colors.
- 18. Create a web page to display four horizontal frames each frame containing a different color.
- 19. Create a web page to display four vertical frames each frame containing a differentcolor.
- 20. Createawebpagetodisplayabuttonwithlabel"search"adjacenttoatextbox.Alsochange the color of text box and background of the web page.
- 21. Create a web page to display a table containing 2 rows and 2 columns which contains the names of your friends and each cell filled with different background colors.

22. Create a web page to demonstrate the usage of rowspan and colspan for the figurebelow:

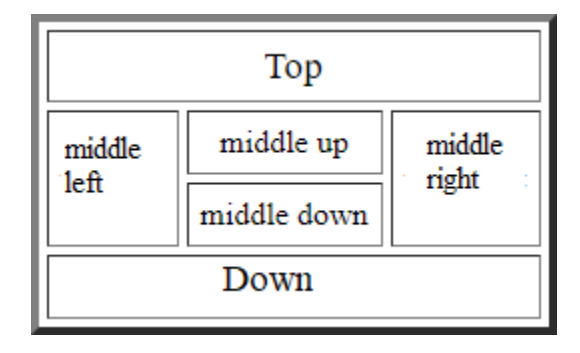

- 23. Create a web page which asks for mode of payment which includes the options: Credit card/Debit card/Online transfer (use radio buttons)
- 24. Create a web page which asks the user to enter his credit card details. Use textboxes, drop down buttons.
- 25. Create a web page to generate a purchase order as shown below:

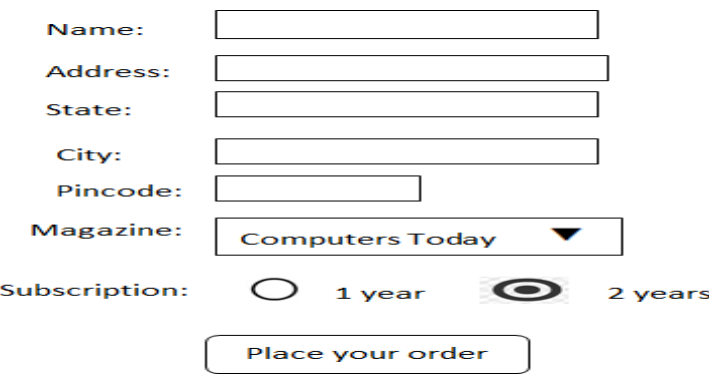

- 26. Create a web page to display a hyperlink which when clicked displays excel sheet containing student details.
- 27. Create a web page to display definition list which defines the terms: B2B, B2C, C2B, C2C.
- 28. Create a web page with paragraphs left, right and center aligned to explain about various social networking sites. The paragraphs should be on different colors and separated by horizontal lines of varying sizes.
- 29. Create a web page which displays four buttons containing text B2B, B2C, C2B, C2C. Also when a button is clicked details about the clicked subject should appear on a separate page.
- 30. Create a web page to modify the default properties of h1 tag using externalstyle sheet.
- 31. Create a web page to scroll the text "E-Commerce" for exactly 5 times from left to right of the screen.
- 32. Create a web page to insert an image which when clicked redirects you to your collegewebsite.
- 33. Create a web page to display the name of your college in h6 size with blue as font color and background color yellow separated by a thick line and below which a paragraph about the facilities offered by your college is described.
- 34. Create a web page with OSMANIA UNIVERSITY as the title and five buttons labelled Home, About Us, Courses, ,feedback, Contact us as shown in the diagram which when clicked displays the details on a separate pages.

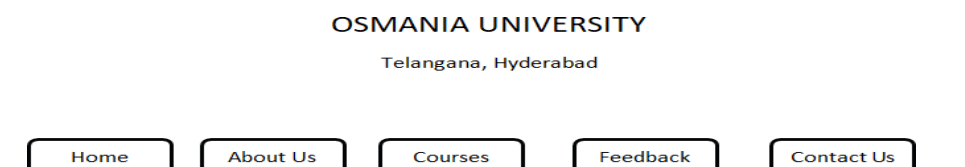

- 35. Createawebpagetodemonstrateapull-downmenu.Themenushouldcontainthelistof your favourite south Indiandishes.
- 36. Create a web page with name of your college as text. Thetext should scroll, alternate andslide.
- 37. Create a web page to display an image surrounded by text on all the four sides.
- 38. Create a web page with 4 paragraphs of about 5 lines each describing about E-Marketing, E-Shopping, E-banking and E-Learning. The paragraphs should be aligned left, right, center and justified respectively.
- 39. Create a web page with name of your college as Text in h6 size, font as verdana, blue as font color followed by a copyright symbol and trademark symbol.
- 40. Createaloginpage asking theusertoenter hisusername andpasswordfollowedbya submit button.
- 41. Create a web page to create links to the sections on the same page.
- 42. Create a web page using a form which collects data about students rollno, name and marks in various subjects followed by submit and reset buttons.
- 43. Create a web page using a form titled as Feedback form which takes the feedback of the various facilities offered in your college. The form should have fields student name, rollnofollowed by 5 check boxes labelled Excellent, Very Good, Good, Average, Bad respectively.
- 44. Create a web page to display the list of universities available in Telangana state using a pull- down menu.
- 45. Create a web page to display an image surrounded by text on left and rightsides.
- 46. CreateawebpageusingadefaultthemeinfrontpagetodescribeaboutOSMANIA UNIVERSITY.
- 47. Create a user registration form for an upcoming examination.(use textboxes, pull-down menus, option boxes, submit button)
- 48. Create an web page to display a multilevel list taking your own example.
- 49. Create a table to demonstrate colspan, rowspan, cellspacing and cell padding attributes of a table.
- 50. Create a webpage to insert an image using all the image attributes.